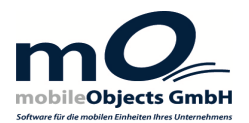

# BEDIENUNGSANLEITUNG RDL-Server

3

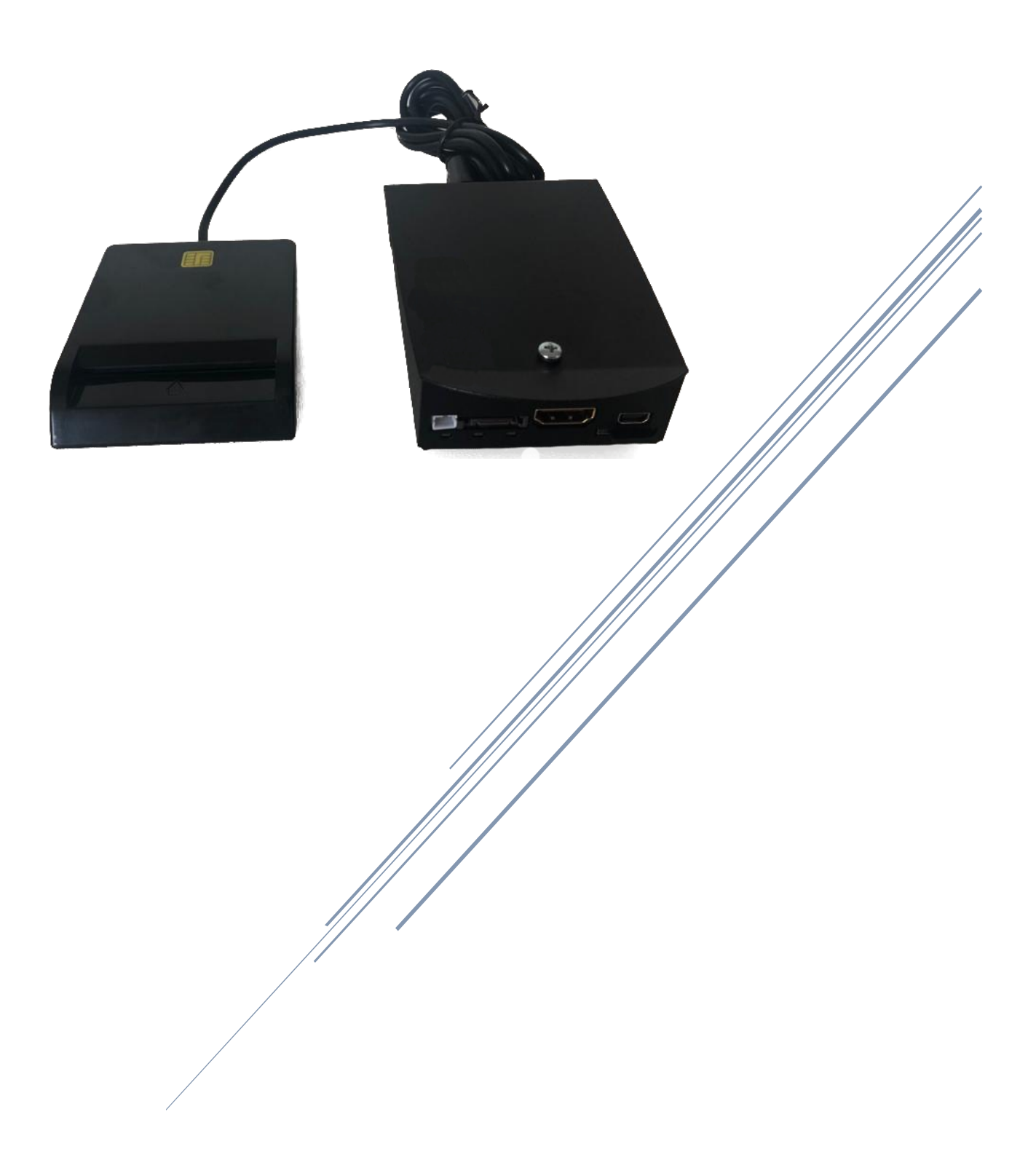

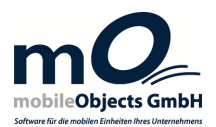

#### **Lieferumfang**

- RDL-Server
- Kartenleser (Unternehmerkarte)
- **Stromkabel**

## **Allgemeine mobileObjects-Architektur**

Die mobileObjects GmbH bietet eine serviceorientierte Architektur. Die Telematik-Geräte verbinden sich mit einem "Data-Collection-Service" um diverse Informationen versenden oder empfangen zu können.

Die Verbindung zum Server wird nur vom Telematik-Gerät initiiert. Befehle können nur empfangen werden, wenn das Gerät mit einem "Data-Collection-Service" verbunden ist.

Der mobileObjects RDL-Server verhält sich wie normale "mO Expert"-Telematik-Geräte und stellt eine Verbindung zum gleichen "Data-Collection-Service" her.

Die Kommunikation zwischen RDL-Server und "mO Expert"-Geräten erfolgt immer über den "Data-Collection-Service".

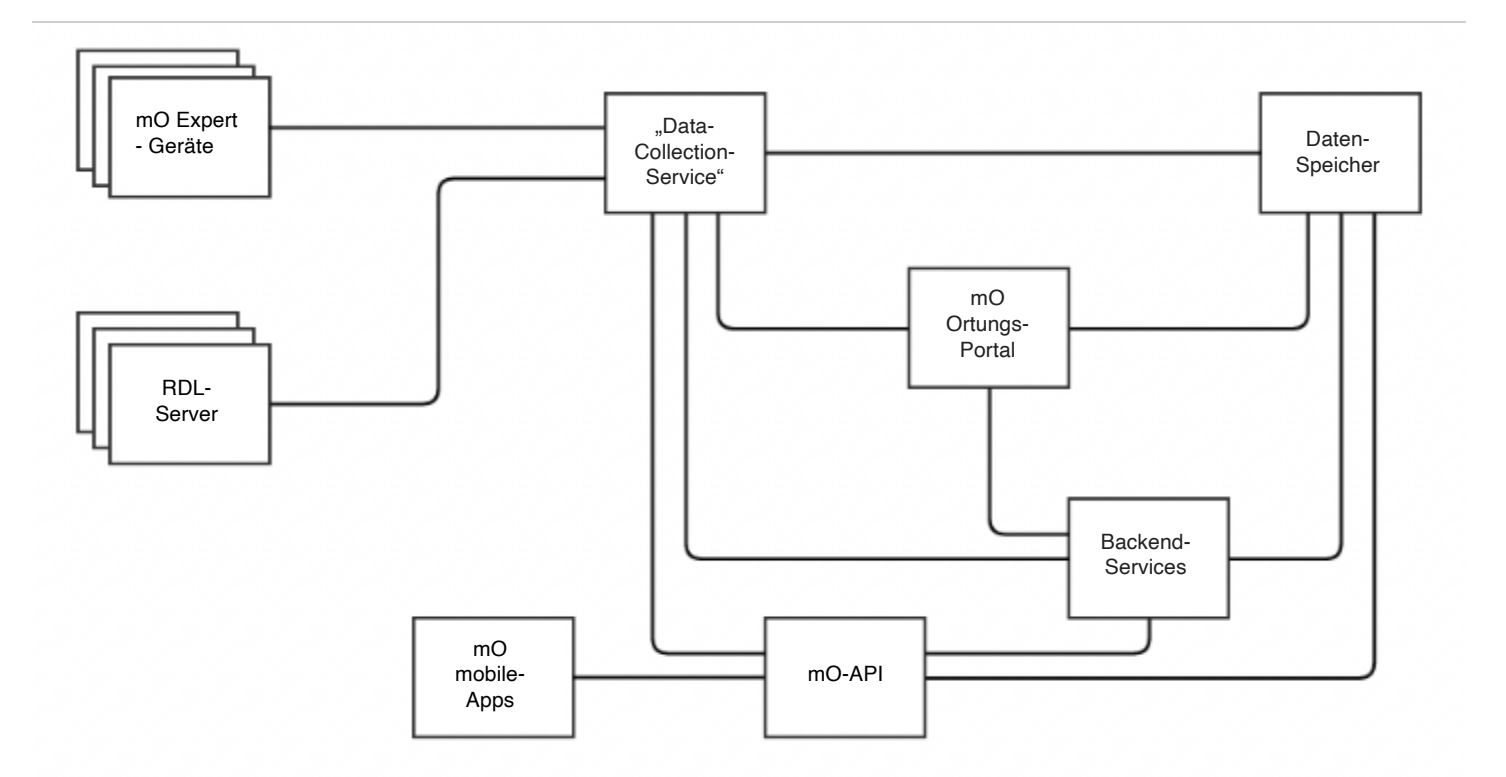

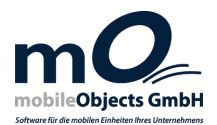

## **Einrichtung**

Der RDL-Server muss an eine Stromversorgung und eine "DHCP"-Netzwerkverbindung angeschlossen werden.

Derzeit werden nur "DHCP"-Netzwerke unterstützt - der Server wird gestartet, erkennt die Netzwerkverbindung und stellt automatisch eine Verbindung zum mobileObjects-System her. (IP-Range: 213.175.74.200 – 213.175.74.230)

Das Gerät benötigt eine permanente kabelgebundene Internetverbindung. Sie sollten es direkt mit Ihrem Internetmodem, Router oder Switch verbinden. Der RDL-Server bezieht seine Internetadresse über "DHCP". Stellen Sie daher sicher, dass "DHCP" in Ihrem Netzwerk aktiviert ist.

Die Unternehmerkarte sollte dauerhaft im Kartenleser eingelegt sein (Chip nach oben) um gewährleisten zu können, dass Daten jederzeit runtergeladen werden können.

Wenn Sie die Unternehmerkarte für andere Zwecke benötigen (z. B. für Fahrzeuge, die nicht mit einer Remote-Download-Lösung ausgestattet sind), können Sie bei der kartenausgebenden Institution eine zusätzliche Unternehmerkarte anfordern.

Sobald der RDL-Server verbunden und die Unternehmerkarte eingelegt ist treten Sie bitte für die abschliessende Konfiguration mit uns in Kontakt.

## **Fehlerbehebung**

Sollte etwas nicht wie gewünscht funktionieren, überprüfen Sie bitte folgende Punkte:

- Ist das Netzwerkkabel richtig eingesteckt?
- Ist das Stromkabel richtig eingesteckt?
- Ist die SD-Karte richtig eingelegt?
- Ist DHCP in Ihren Netzwerkeinstellungen aktiviert?
- Ist der Kartenleser richtig mit dem RDL-Server verbunden?
- Ist die Unternehmerkarte richtig eingelegt (Chip zeigt nach oben)?

#### **Was ist "DHCP"?**

"DHCP" (Dynamic Host Configuration Protocol) erleichtert das Einrichten verschiedenster Clients im eigenen Netzwerk indem es den Einrichtungsvorgang automatisiert.

Ist "DHCP" am Router aktiviert, werden verbindungssuchenden Geräten automatisch individuelle Adressen zugewiesen und automatisch ins eigene Netzwerk eingebunden.

Somit erspart man sich die manuelle Eingabe der IP-Adresse, Subnetzmaske usw.